## **HƯỚNG DẪN SINH VIÊN THANH TOÁN HỌC PHÍ ONLINE BẰNG TÀI KHOẢN NGÂN HÀNG VIETCOMBANK**

 **Mô tả**: Sinh viên đăng nhập thông tin (Mã sinh viên và Mật khẩu) thông qua cổng thông tin sinh viên và thực hiện đầy đủ các các thao tác theo hướng dẫn bên dưới để thanh toán học phí online

## **1. Đăng nhập vào cổng sinh viên**

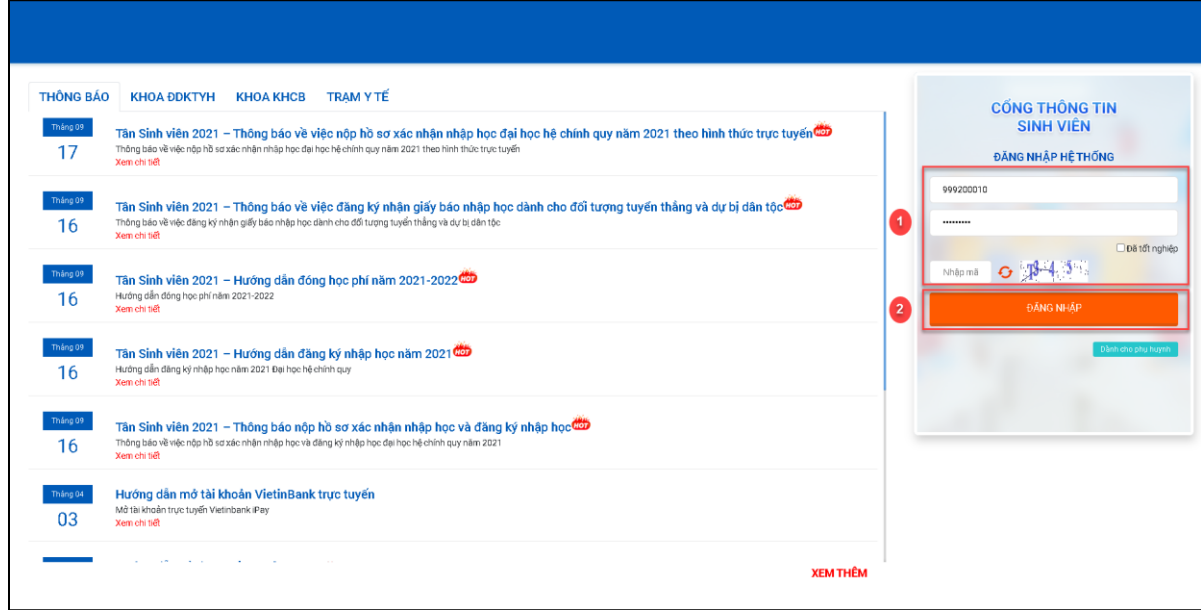

*Hình 1*

**Bước 1:** Nhập thông tin Mã sinh viên, mật khẩu và mã bảo mật

**Bước 2:** Chọn

ĐĂNG NHẬP

## **2. Chọn chức năng "Thanh toán trực tuyến"**

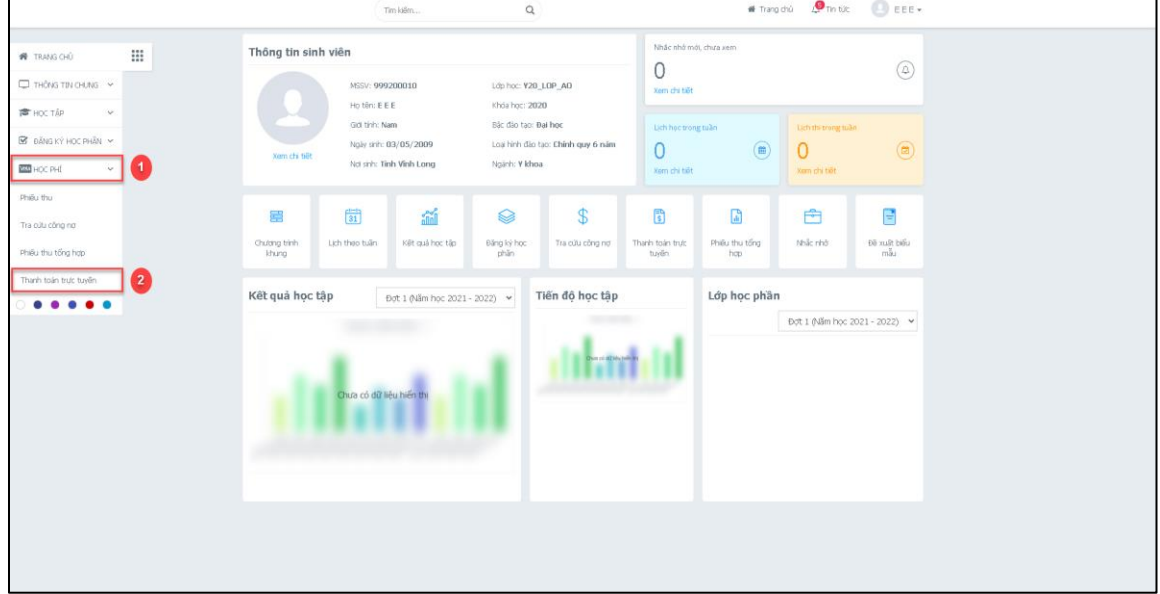

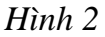

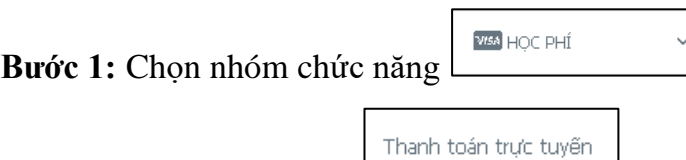

**Bước 2:** Chọn chức năng

## **3. Thanh toán học phí trực tuyến**

|                                        | Thanh toán trưc tuyến               |                                                                                                    |                |                  | Chon loai thu |
|----------------------------------------|-------------------------------------|----------------------------------------------------------------------------------------------------|----------------|------------------|---------------|
| M<br><b>STT</b>                        | Mã                                  | Nội dung thu                                                                                                    | Tín chỉ        | <b>Bắt buộc</b>  | Số tiền (VND) |
| ✔<br>$\mathbf{1}$                      | <b>BAE10240</b>                     | Tieng Anh co ban 2                                                                                                    | $\overline{2}$ | $\bullet$        | 1.342.000     |
| ✓<br>$\overline{2}$                    | <b>PHE10262</b>                     | Giao duc the chat 2                                                                                                    | $\mathbf{1}$   | $\bullet$        | 671.000       |
| $\overline{\mathbf{v}}$<br>3           | <b>PFD20105</b>                     | Nguyen ly tao hinh kien truc                                                                                                    | $\overline{2}$ | $\bullet$        | 1.540.000     |
| ✔<br>4                                 | DCO20306                            | Tin hoc chuyen nganh 1                                                                                                    | $\overline{2}$ | $\bullet$        | 1.540.000     |
| $\overline{\mathsf{v}}$<br>5           | DCO20410                            | Tin hoc chuyen nganh 2                                                                                                    | $\overline{2}$ | $\bullet$        | 1.540.000     |
| $\blacktriangledown$<br>6              | SRU10105                            | Phuong phap hoc dai hoc va nghien cuu khoa hoc                                                                                                    | $\overline{2}$ | $\bullet$        | 1.540.000     |
| $\blacktriangledown$<br>$\overline{7}$ | PHT10143                            | Triet hoc Mac - Lenin                                                                                                    | 3              | $\bullet$        | 2.145.000     |
| $\blacktriangledown$<br>8              | CMB10534                            | Ky nang giao tiep - van hoa ung xu va Truyen thong                                                                                                    | $\overline{2}$ | $\bullet$        | 1.430.000     |
| 9                                      | FAP20220                            | Co so kien truc - Quy hoach 2                                                                                                    | 3              | Ø                | 2.310.000     |
|                                        |                                     |                                                                                                    |                | Tổng thanh toán: | 14,058,000    |
| $\blacktriangledown$                   | 3. Xem hướng dẫn thanh toán tại đây | 1. Để thanh toán trực tuyến qua ngân hàng thẻ ATM phải đăng ký Thanh toán online.<br>2. Vui lòng kiểm tra HAN MỨC THỂ trước khi thanh toán<br>Sinh viên xem hướng<br>dẫn hoặc hủy giao dịch |                |                  |               |

*Hình 3*

- **Bước 1:** Check chọn các khoản thu học phí hay khoản thu ngoài học phí cần thanh toán trực tuyến
- **Bước 2:** Chọn ngân hàng cần thanh toán trực tuyến (nếu chỉ có 1 ngân hàng thi không cần chọn)

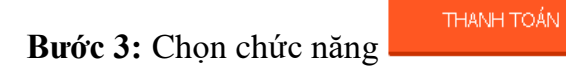

#### **4. Thông tin thẻ ngân hàng thanh toán:**

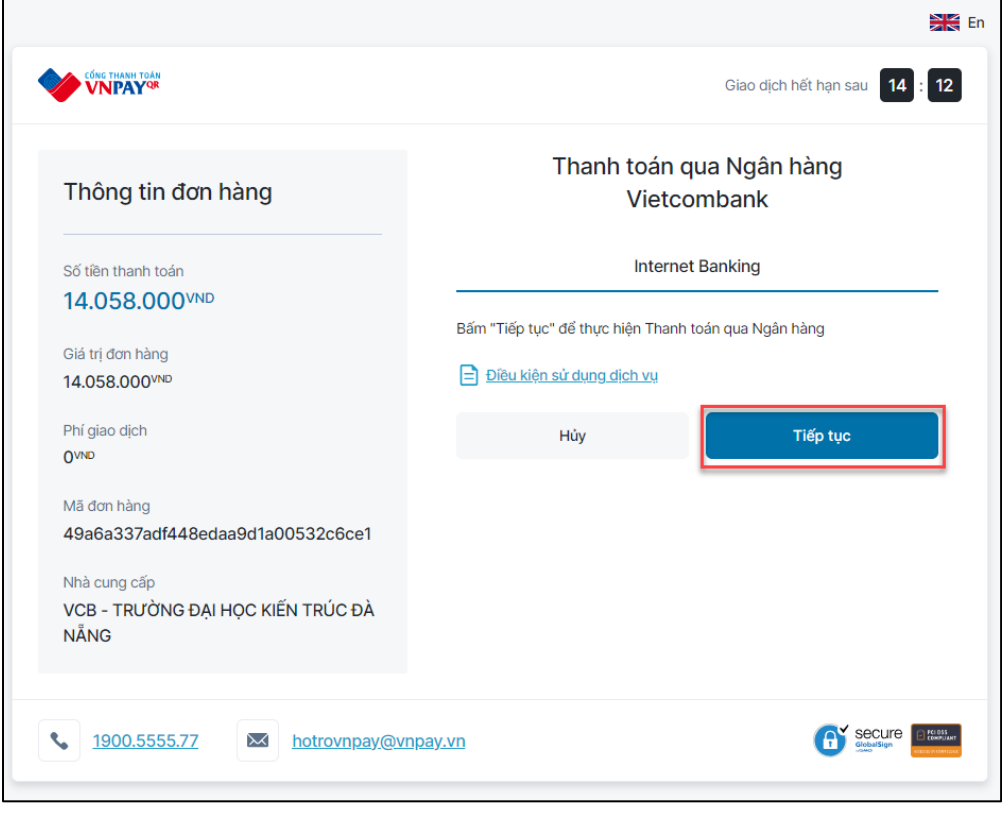

*Hình 4*

- Bước 1: Bấm vào nút **để tiến hành thanh** toán
- **Bước 2:** Giao diện đăng nhập app Vietcmbank xuất hiện, điền thông tin app ngân hàng và đăng nhập
- **Bước 3:** Sau khi đăng nhập sẽ hiển thị màn hình thanh toán, kiểm tra thông tin thanh toán, tick vào nút chấp thuận các quy định thanh toán của ngân hàng, sau đó bấm vào nút xác nhận
- **Bước 4:** Ngân hàng gửi mã OTP về số điện thoại đăng ký ngân hàng, nhập mã OTP sau đó chọn xác nhận để hoàn tất thanh toán.
- **Bước 5:** Sau khi thanh toán thành công, cổng sinh viên sẽ gửi về thông báo thanh toán thành công.

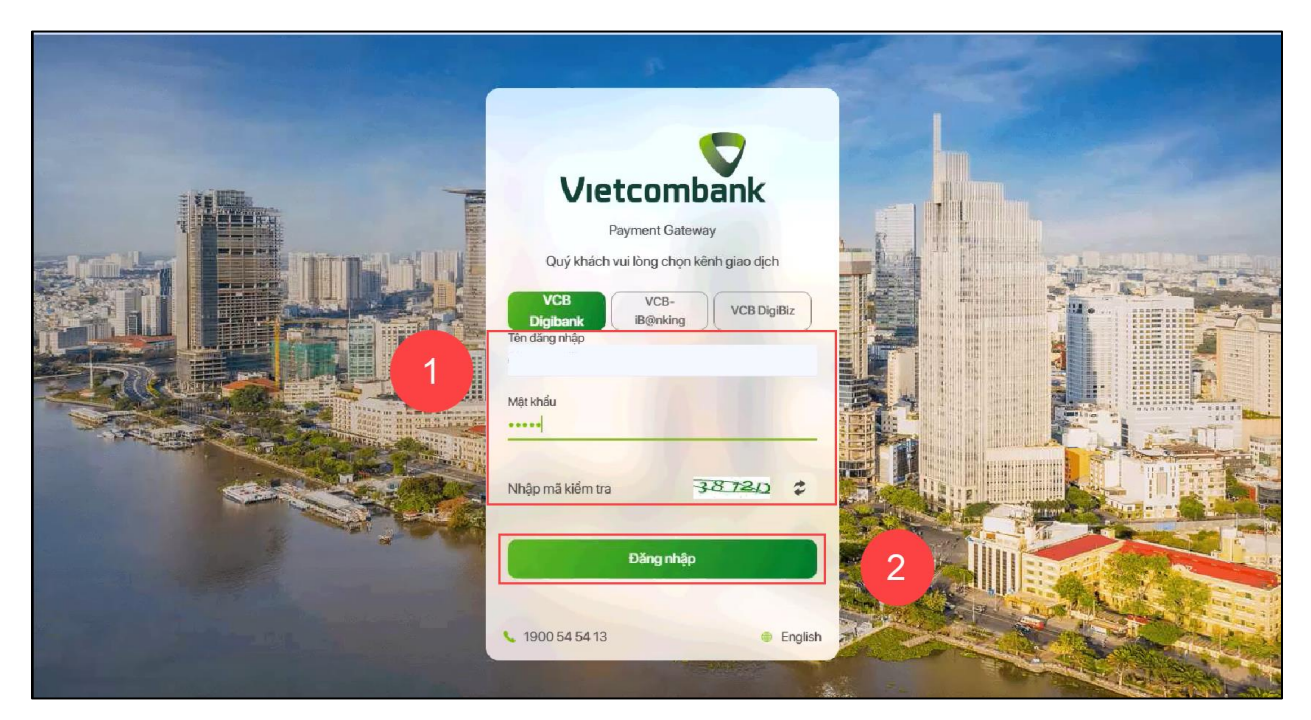

*Hình 5: Giao diện đăng nhập ngân hàng Vietcombank*

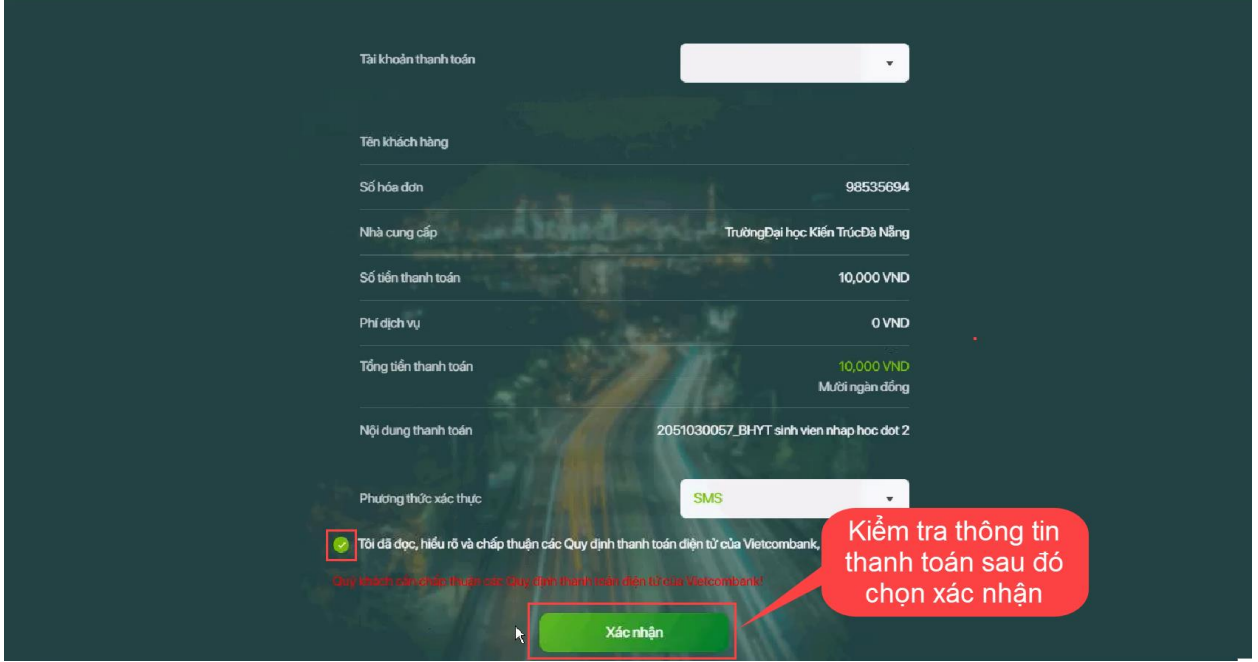

*Hình 6: Giao diện thông tin thanh toán từ ngân hàng*

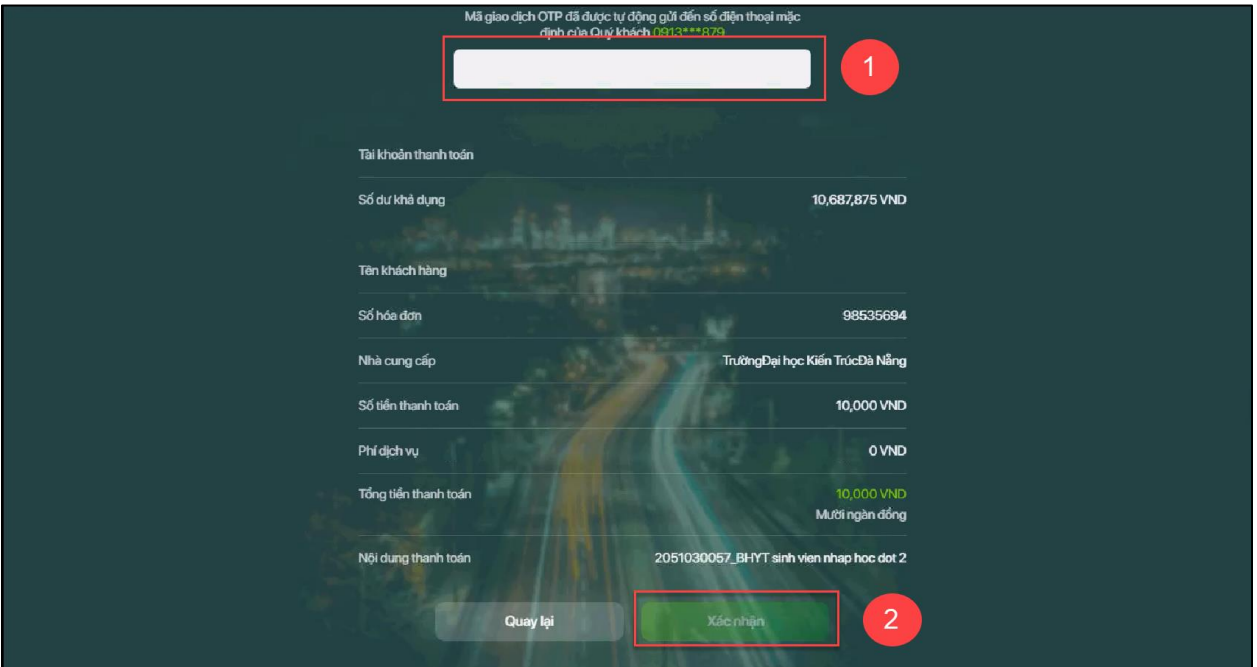

*Hình 7: Giao diện xác nhận thanh toán từ ngân hàng*

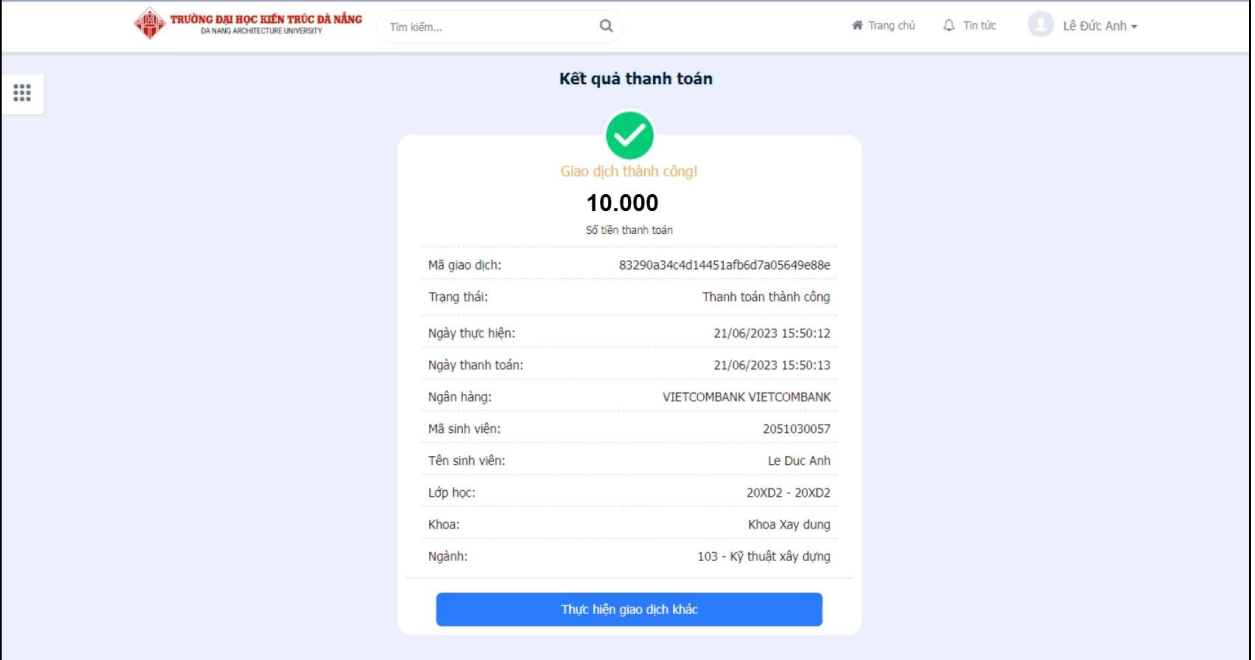

*Hình 8: Giao diện kết quả thanh toán thành công*

# **HƯỚNG DẪN PHỤ HUYNH SINH VIÊN THANH TOÁN HỌC PHÍ ONLINE BẰNG TÀI KHOẢN NGÂN HÀNG VIETCOMBANK**

 **Mô tả**: Phụ huynh đăng nhập thông tin (Chọn thanh toán học phí và nhập mã sinh viên) thông qua cổng thông tin sinh viên và thực hiện đầy đủ các các thao tác theo hướng dẫn bên dưới để thanh toán học phí online

### **1. Thanh toán trên cổng sinh viên**

**Bước 1:** Truy cập cổng sinh viên <https://sinhvien.dau.edu.vn/>

**Bước 2:** Chọn dành cho phụ huynh

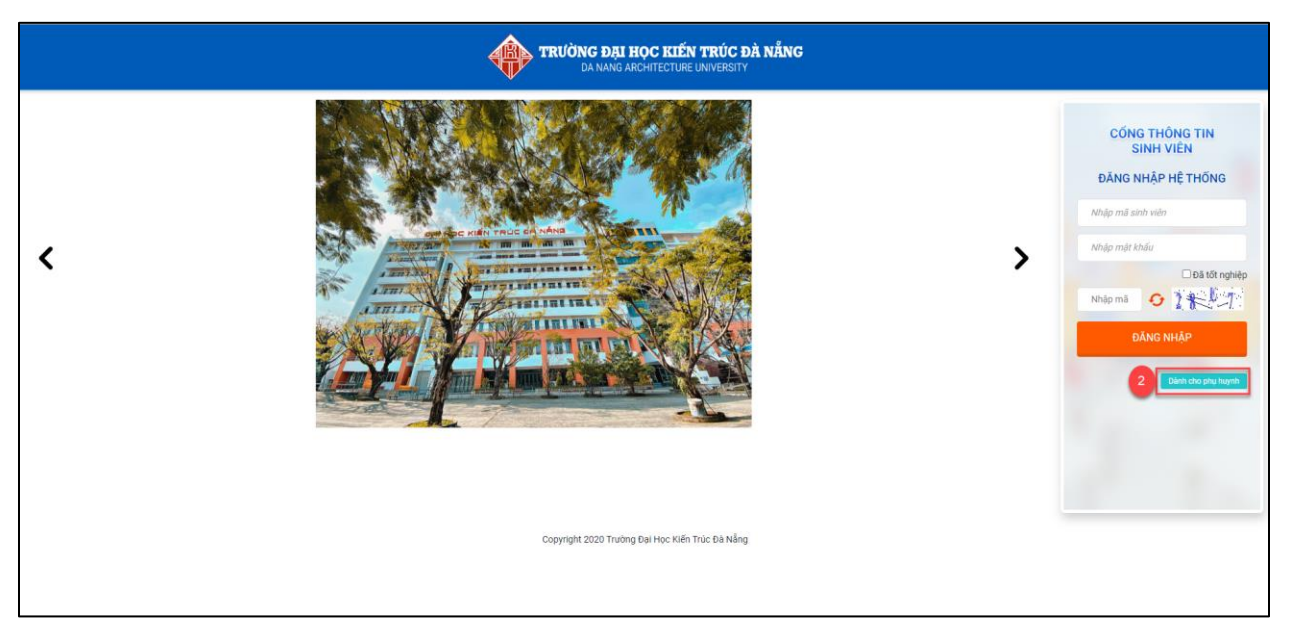

*Hình 11*

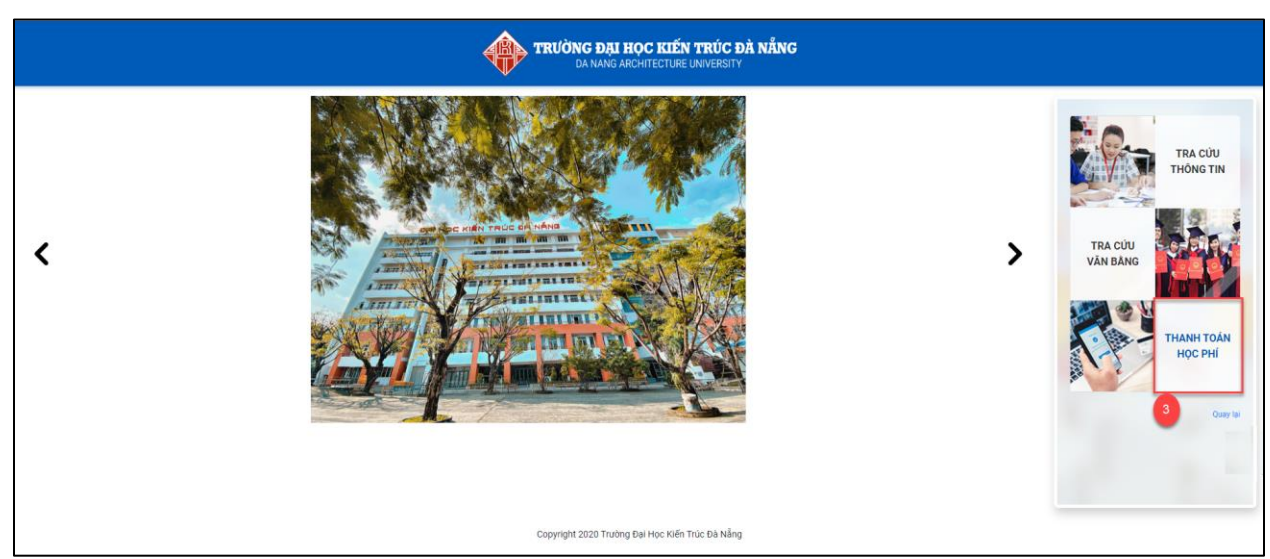

*Hình 12*

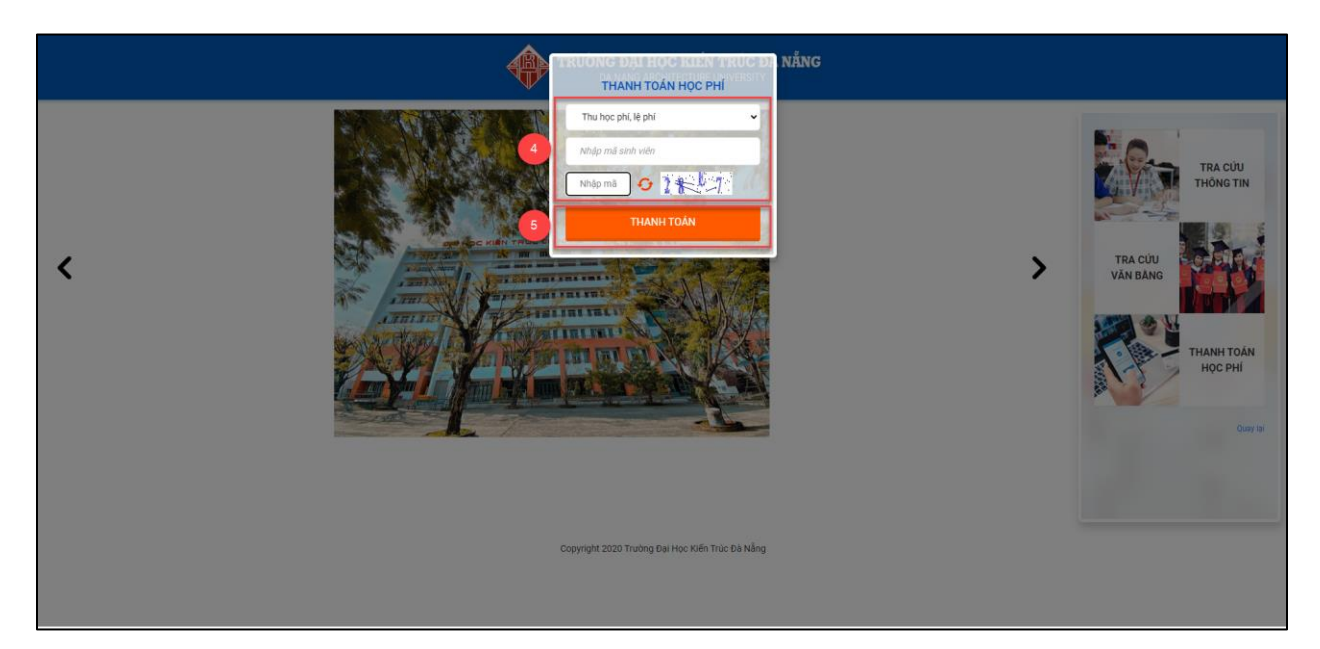

*Hình 13*

**Bước 3:** Chọn Thanh toán học phí,

**Bước 4:** Nhập mã sinh viên và mã bảo vệ

**Bước 5:** Chọn Thanh toán

## **2. Thanh toán học phí trực tuyến**

| Thanh toán trưc tuyến                      |                                     |                                                                                                    |                |                  |               |
|--------------------------------------------|-------------------------------------|----------------------------------------------------------------------------------------------------|----------------|------------------|---------------|
| M<br><b>STT</b>                            | Mã                                  | Nôi dung thu                                                                                                    | Tín chỉ        | <b>Bắt buộc</b>  | Số tiền (VND) |
| $\blacktriangledown$<br>1                  | BAE10240                            | Tieng Anh co ban 2                                                                                                    | $\overline{2}$ | $\bullet$        | 1.342.000     |
| ✓<br>$\overline{2}$                        | <b>PHE10262</b>                     | Giao duc the chat 2                                                                                                    | 1              | $\bullet$        | 671.000       |
| $\overline{\mathcal{S}}$<br>3              | PFD20105                            | Nguyen ly tao hinh kien truc                                                                                                    | $\overline{2}$ | $\bullet$        | 1.540.000     |
| $\overline{\mathcal{S}}$<br>$\overline{4}$ | DCO20306                            | Tin hoc chuyen nganh 1                                                                                                    | $\overline{2}$ | $\bullet$        | 1.540.000     |
| ✓<br>5                                     | DCO20410                            | Tin hoc chuyen nganh 2                                                                                                    | $\overline{2}$ | $\bullet$        | 1.540.000     |
| $\overline{\mathsf{v}}$<br>6               | SRU10105                            | Phuong phap hoc dai hoc va nghien cuu khoa hoc                                                                                                    | $\overline{2}$ | $\bullet$        | 1.540.000     |
| $\overline{\mathsf{v}}$<br>$\overline{7}$  | PHI10143                            | Triet hoc Mac - Lenin                                                                                                    | 3              | $\bullet$        | 2.145.000     |
| $\blacktriangledown$<br>8                  | CMB10534                            | Ky nang giao tiep - van hoa ung xu va Truyen thong                                                                                                    | $\overline{2}$ | $\bullet$        | 1.430.000     |
| $\overline{\mathsf{v}}$<br>9               | FAP20220                            | Co so kien truc - Quy hoach 2                                                                                                    | 3              | $\bullet$        | 2.310.000     |
|                                            |                                     |                                                                                                    |                | Tổng thanh toán: | 14.058.000    |
|                                            | 3. Xem hướng dẫn thanh toán tai đây | 1. Để thanh toán trực tuyến qua ngân hàng thẻ ATM phải đăng ký Thanh toán online.<br>2. Vui lòng kiểm tra HẠN MỨC THỂ trước khi thanh toán<br>4. Để hủy giao dịch chờ gạch nợ, vui lòng bấm vào đây.<br>5. Khuyến cáo thanh toán qua các loại thẻ ATM nội địa, QR-Code. |                |                  |               |

*Hình 14*

**Bước 1:** Check chọn các khoản thu học phí hay khoản thu ngoài học phí cần thanh toán trực tuyến

**Bước 2:** Chọn ngân hàng cần thanh toán trực tuyến (nếu chỉ có 1 ngân hàng thi không cần chon)

**Bước 3:** Chọn chức năng

THANH TOÁN

### **3. Thông tin thẻ ngân hàng thanh toán:**

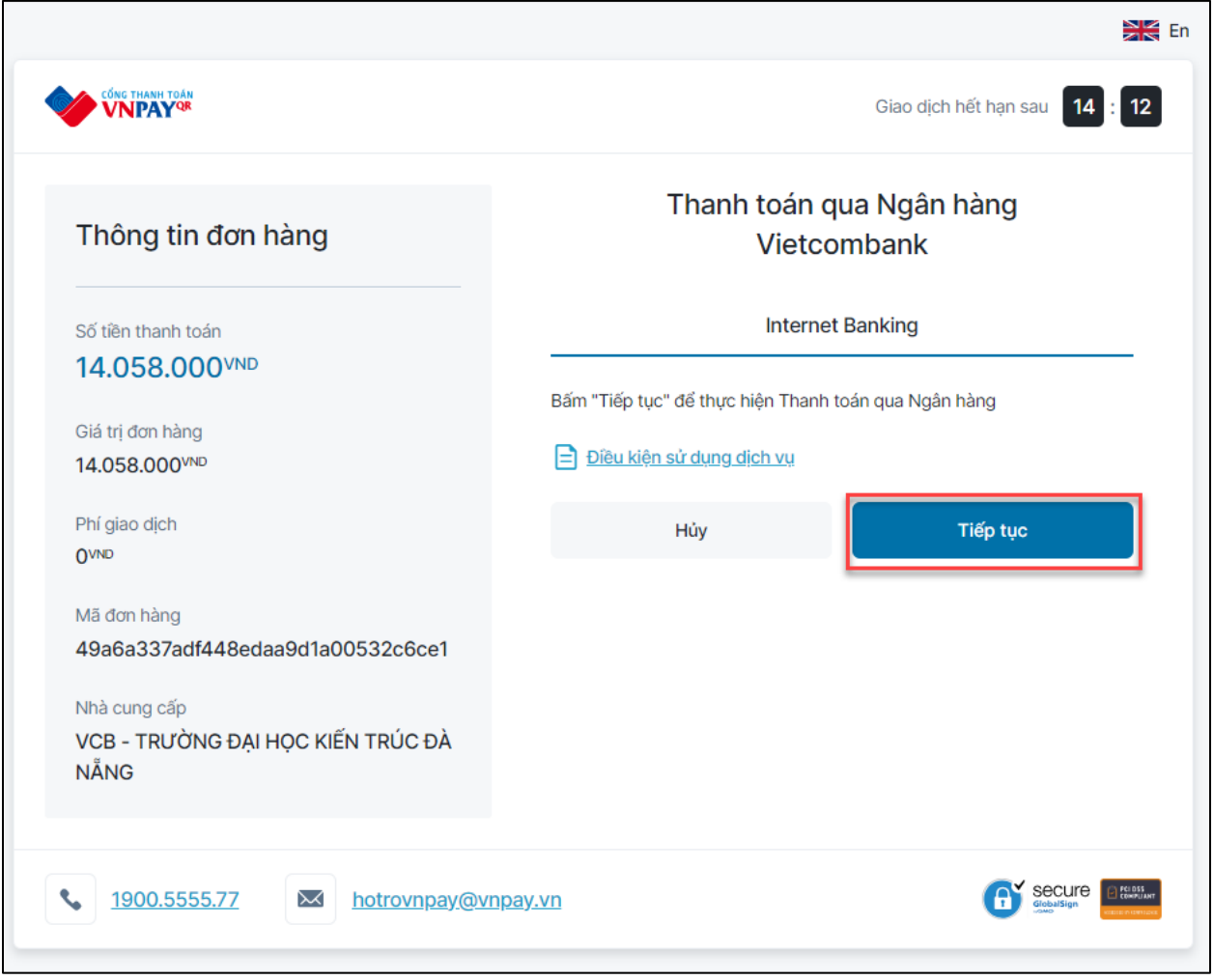

*Hình 15*

Bước 1: Bấm vào nút **để tiến hành thanh** toán

**Bước 2:** Giao diện đăng nhập app Vietcmbank xuất hiện, điền thông tin app ngân hàng và đăng nhập

**Bước 3:** Sau khi đăng nhập sẽ hiển thị màn hình thanh toán, kiểm tra thông tin thanh toán, tick vào nút chấp thuận các quy định thanh toán của ngân hàng, sau đó bấm vào nút xác nhận

**Bước 4:** Ngân hàng gửi mã OTP về số điện thoại đăng ký ngân hàng, nhập mã OTP sau đó chọn xác nhận để hoàn tất thanh toán.

**Bước 5:** Sau khi thanh toán thành công, cổng sinh viên sẽ gửi về thông báo thanh toán thành công.

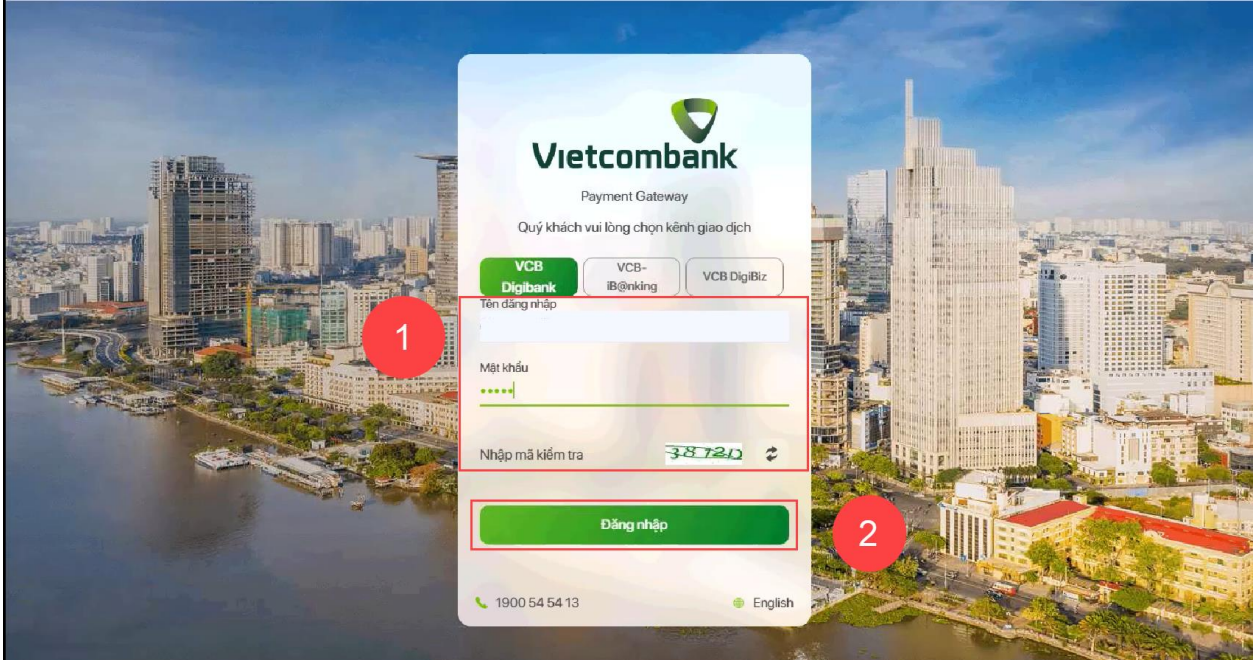

*Hình 16: Giao diện đăng nhập ngân hàng Vietcombank*

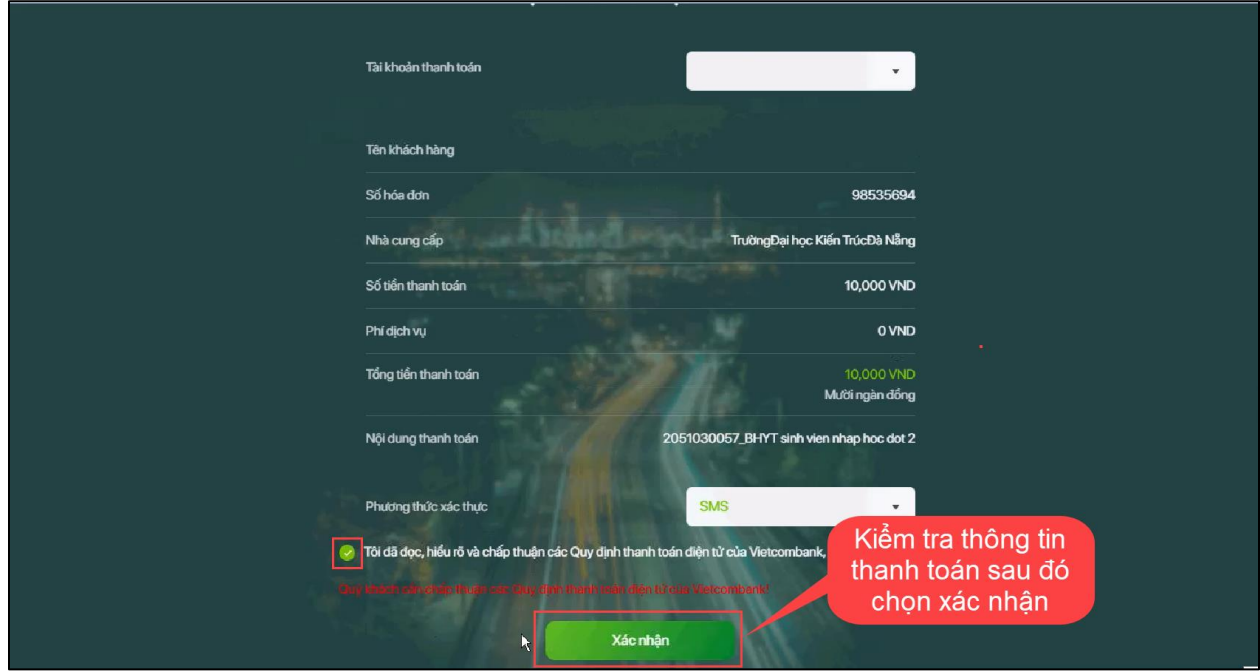

*Hình 17: Giao diện thông tin thanh toán từ ngân hàng*

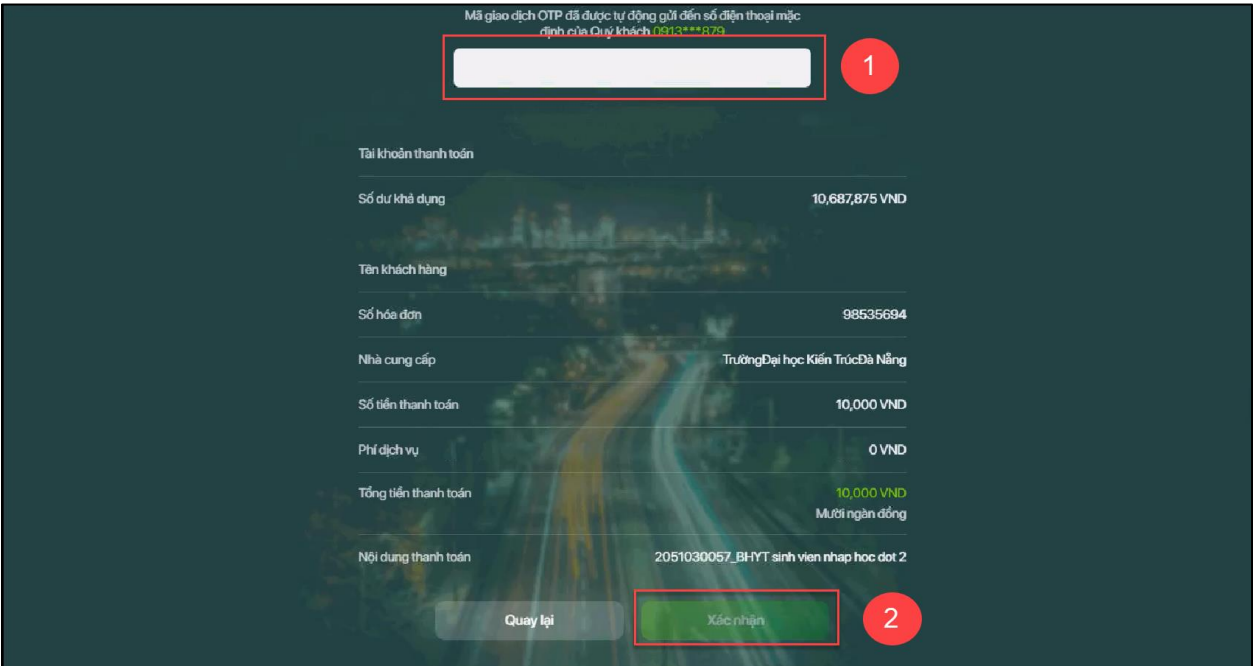

*Hình 18: Giao diện xác nhận thanh toán từ ngân hàng*

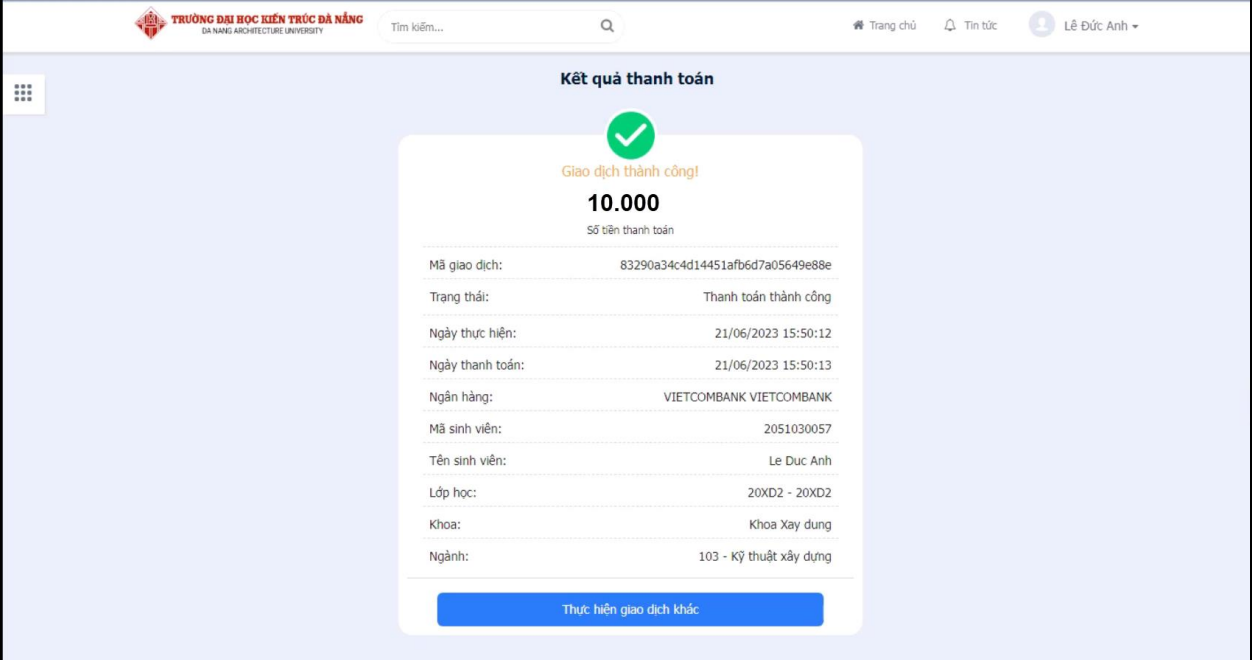

*Hình 19: Giao diện kết quả thanh toán thành công*